#### **How to use Seneca Learning**

Seneca Learning is a free online learning tool which helps teach students key information on a variety of topics. See below for key information about it

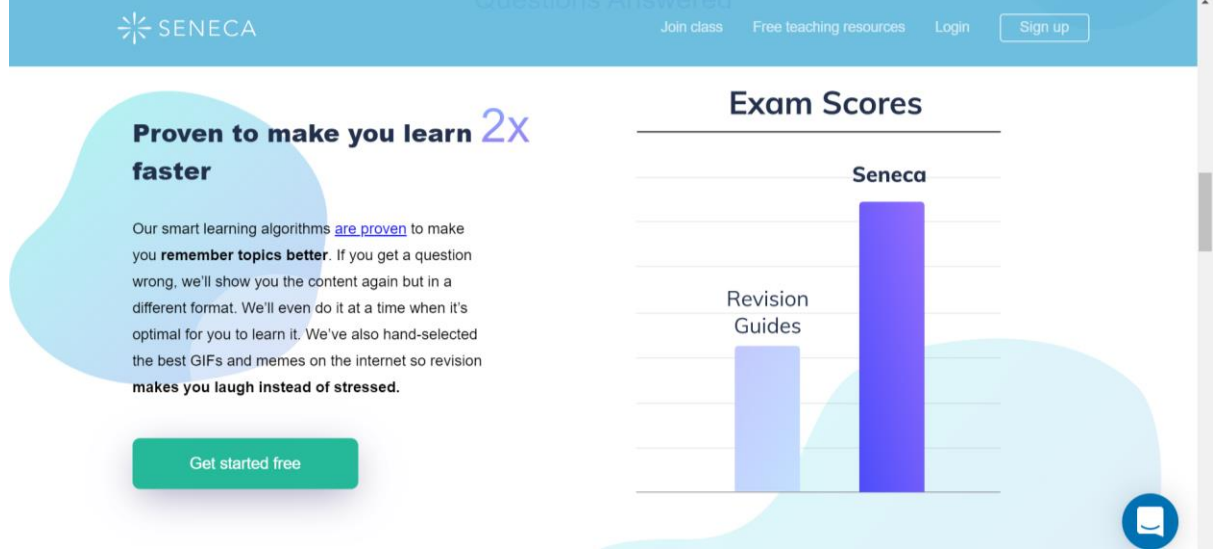

#### **How do I logon?**

To log on to Seneca you need to create your own account. Seneca does not work on Microsoft Internet Explorer, you need to use Google Chrome or Firebox. To create the account follow the instructions below

 $\overline{\mathcal{A}}$ 

1. Go to [www.senecalearning.com](http://www.senecalearning.com/) and click on **Sign Up**

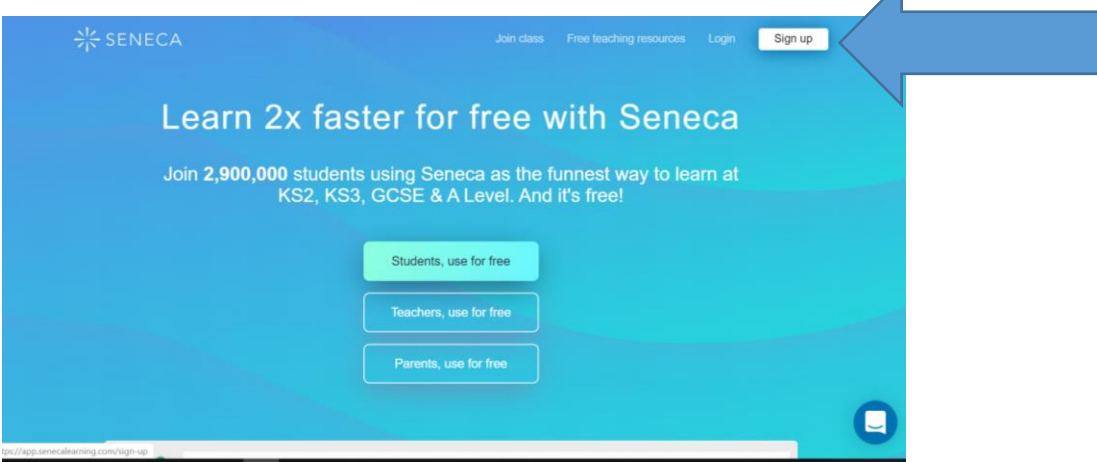

2. Complete the key details making sure you use a valid email address and a password you will remember. The email address is so you can logon and in case you forget your password. We suggest you use your school email address which is [schoollogon@student.foresthillschool.co.uk.](mailto:schoollogon@student.foresthillschool.co.uk) Click **Sign Up** when you have filled it in.

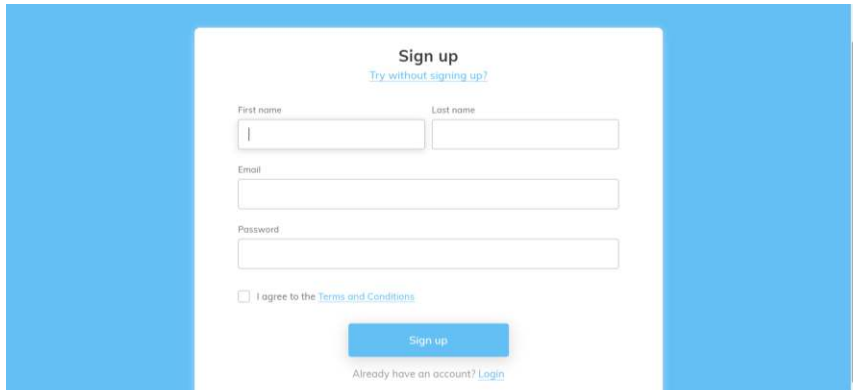

### 3. Select that you are a student

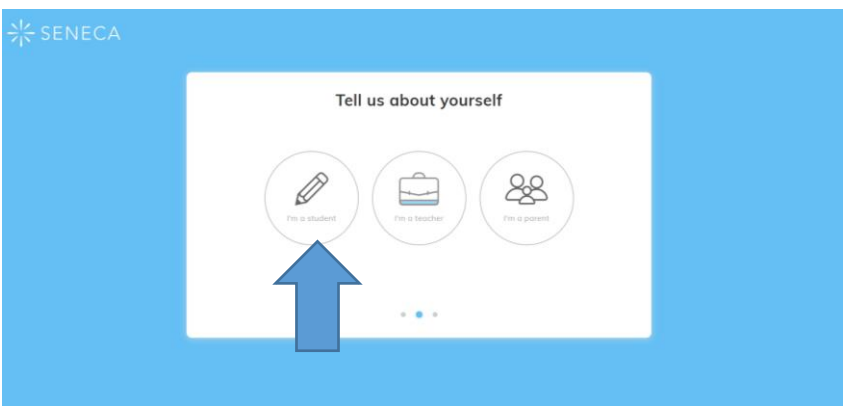

4. Type in Forest Hill School in the school name and tick the box to say you have consent to use Seneca

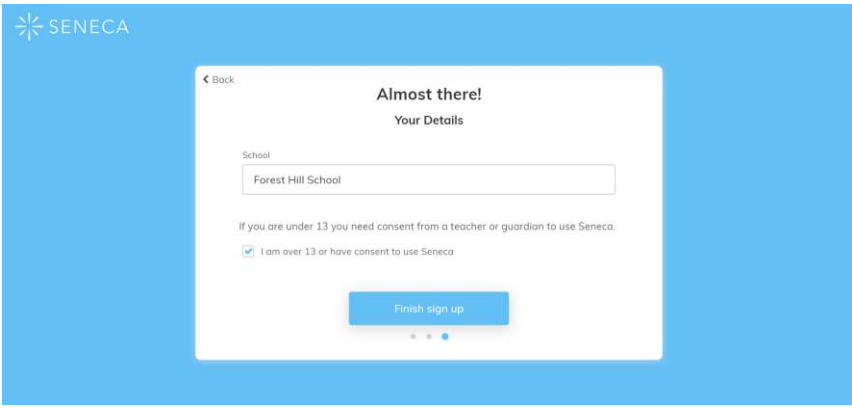

5. You should now be able to access Seneca

### **Joining a Class on Seneca**

If your teacher has told you to join Seneca they will have most likely set up a class page.

To access your class page

1. Click on Classes and Assignments

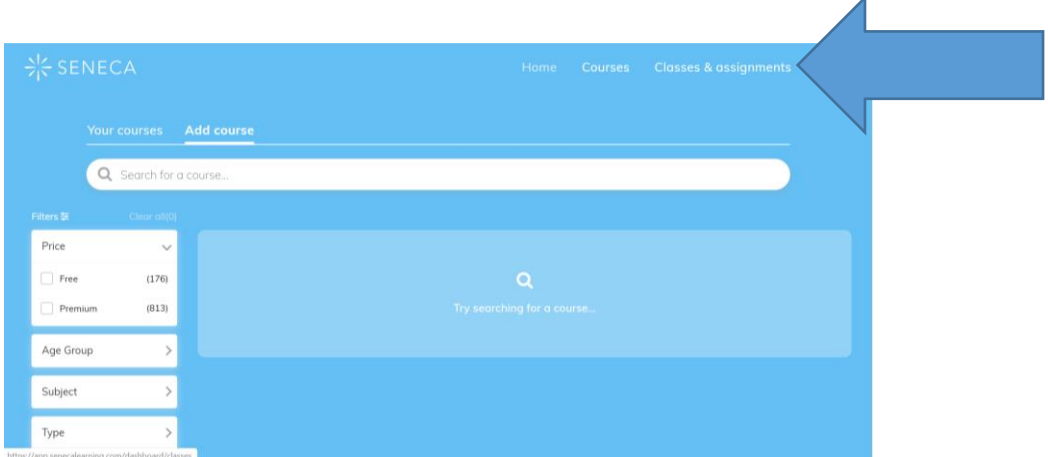

2. Click on **Join Class** in the top right corner

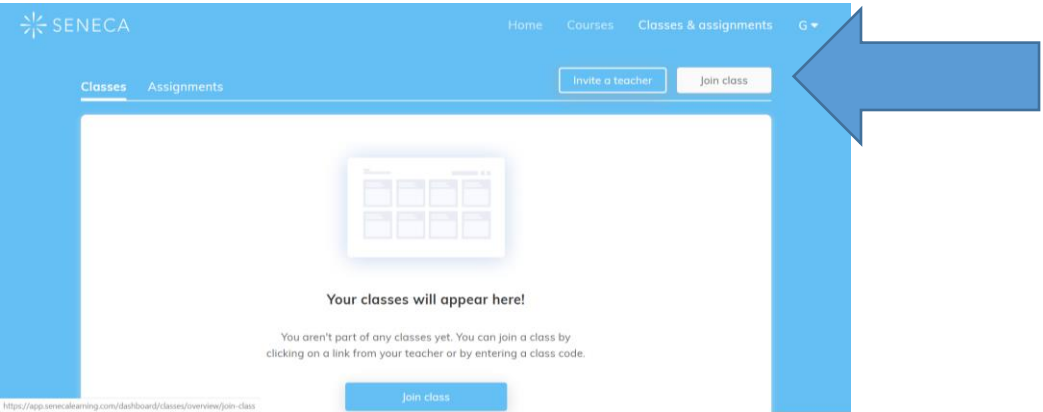

3. Enter the class code and you will be taken to the class page where you will find assignments and courses to complete

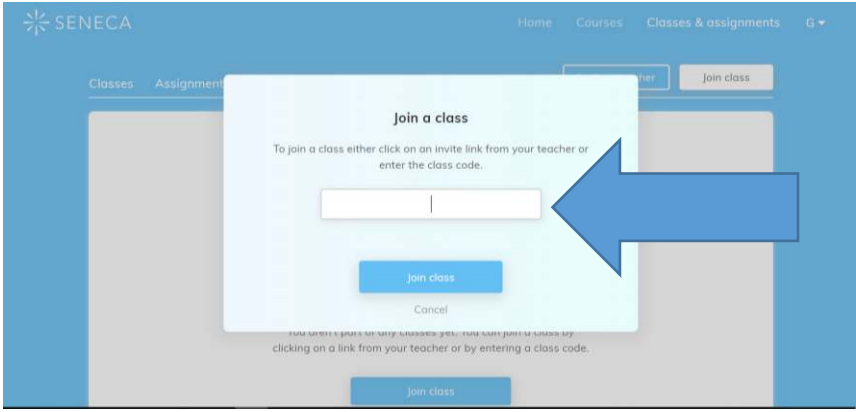

## **Finding other courses on Seneca**

You can also search for other topics and courses to learn about on Seneca. To do this you need to

1. Click on Add a New Course

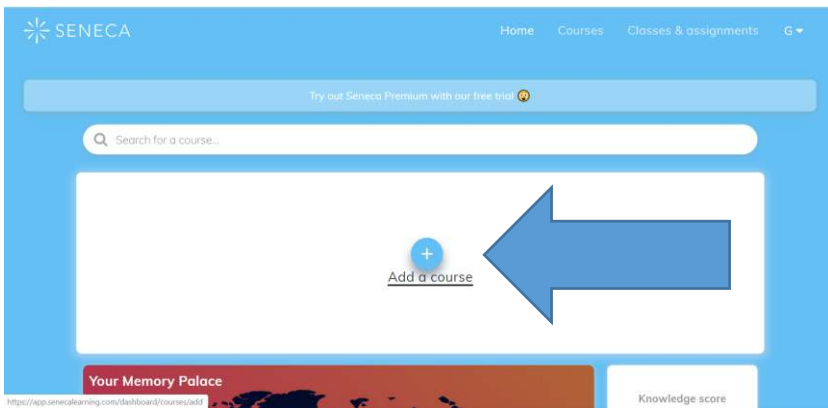

2. Use the search tool to find a course

# **How to complete assignments on Seneca**

Your teacher may set your class assignments on Seneca. To complete them click on **Classes & Assignments** and find the right class page. Click on Assignments and then you will find the work to be completed.

### **Who can I ask for help if I am stuck?**

If you have been set work on Seneca and you are confused please contact your teacher for help.

If you would like to ask general questions about how to use it please feel free to contact Mr German [g.german@foresthillschool.co.uk](mailto:g.german@foresthillschool.co.uk)